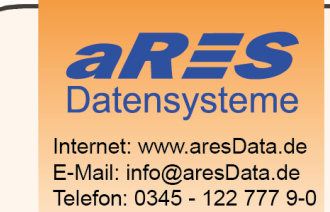

- über 30 Jahre Erfahrungen im Bereich der Wasserversorgung und Abwasserbeseitigung
- erfolgreiche Softwareentwicklung für die Planung und Verwaltung
- umfangreiche Projekterfahrung
- in Mitteldeutschland ansässiges Unternehmen

# Dokumentversionen

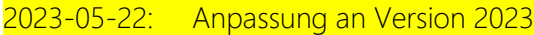

- 2022-12-16 Neue Parameter
- 2022-05-10: Anpassung an Version 2022
- 2021-09-27: Korrektur des Downloadlinks zur Offline-Hilfe
- 2021-08-23: Anpassung an Version 2021
- 2021-03-18: Ergänzung Hinweise zur Dokumentation für die Offline-Installation

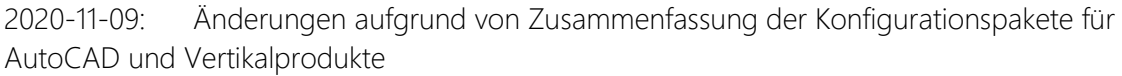

2020-08-12: Finale Fassung

Versionierung des Dokuments. Um Änderungen nachzuverfolgen werden Änderungen in diesem Dokument entsprechend Dokumentiert. Die letzte Änderung wird immer farblich hervorgehoben und auch auf dieser, ersten, Seite kurz erläutert. Folgende Änderungen treten in der angegebenen Formatierung im Dokument auf:

Ergänzungen Manner Diese Hinweise sind neu Streichungen Manner Diese Hinweise sind nicht mehr gültig Ersetzen durch neuen Inhalt Kombination

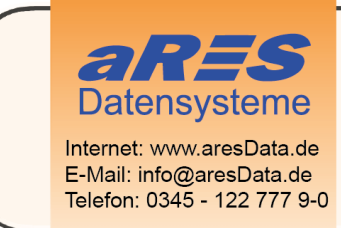

- über 30 Jahre Erfahrungen im Bereich der Wasserversorgung und Abwasserbeseitigung
- erfolgreiche Softwareentwicklung für die Planung und Verwaltung
- umfangreiche Projekterfahrung
- in Mitteldeutschland ansässiges Unternehmen

# HINWEISE CSETOOLS SILENT-INSTALLATION

In diesem Dokument sind Hinweise zur Verwendung der cseTools-Installationspakete für eine Silent-Installation zusammengefasst.

Bei einer Silent-Installation werden die separat erstellten \*.MSI-Pakete verwendet. Was hierbei zu beachten ist, wird in diesem Dokument zusammengefasst.

# Die Pakete

#### Hauptpaket

Das cseTools2023 64bit.msi ist das Hauptpaket und enthält alle CAD-System übergreifenden Komponenten der cseTools.

## Konfigurationspakete

Das sind die \*.MSI-Pakete im Unterordner \Chained Packages\\*.\*. Diese enthalten alle CAD-System spezifischen Komponenten wie Menüdateien, \*.arx-Files etc.

Am Namen des \*.MSI-Pakets ist erkennbar, für welches Basis-CAD dieses Konfigurationspaket notwendig ist.

#### Verwendete Kürzel

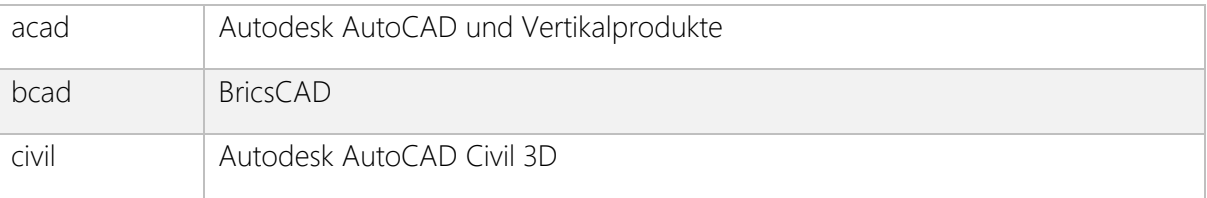

## **Offlinehilfe**

Mit Veröffentlichung des Release 452 wurde auch das Hilfesystem (Programmdokumentation) umgestellt. Die Verknüpfungen aus der Anwendung heraus rufen die Dokumentation jetzt immer online von<help.cseTools.de> ab.

Die Programmhilfe lässt sich aber auch offline installieren, so dass kein Zugriff über das Internet erforderlich ist.

Das Installationspaket für die Offline-Installation kann hier heruntergeladen werden [https://www.csetools.de/Setups/cseTools-Offlinehilfe/cseTools-Offlinehilfe.msi.](https://www.csetools.de/Setups/cseTools-Offlinehilfe/cseTools-Offlinehilfe.msi)

Diese Offlinehilfe muss je Rechner separat installiert werden. Damit wird ein Registryeintrag erstellt, welcher das Ziel der Offlinehilfe für den Aufruf aus der Anwendung heraus bekannt gibt.

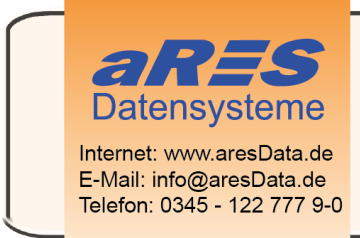

- über 30 Jahre Erfahrungen im Bereich der Wasserversorgung und Abwasserbeseitigung
- erfolgreiche Softwareentwicklung für die Planung und Verwaltung
- umfangreiche Projekterfahrung
- in Mitteldeutschland ansässiges Unternehmen

## Erläuterung

Bei der Installation oder Update der cseTools, wird immer das Hauptpaket zzgl. aller notwendigen Konfigurationspakete installiert.

Vertikalprodukte von AutoCAD sind Architecture, Electrical, Civil 3D, Map 3D, Mechanical, MEP und Weitere.

Für Civil 3D gibt es als Ausnahme dennoch ein eigenes Konfigurationspaket, da im Fall von Civil 3D ein exklusives Kanal-Modul bereitgestellt wird ("Kanalplanung for Civil 3D").

## Beispiel

Sollen die cseTools für AutoCAD 2024 installiert werden, müssen folgende Pakete in der angegebenen Reihenfolge installiert werden:

- 1. cseTools2023\_64bit.msi
- 2. Chained Packages\acad2024 (64 Bit).msi

Für eine korrekte Silent-Installation können bzw. müssen den Installationspaketen ein paar Informationen mitgegeben werden. Diese werden im Folgenden erläutert.

# Öffentliche Properties

Die Properties können durch Angabe von Property-Name und Wert dem Installationspaket mitgegeben werden.

#### Hinweise

Property-Namen werden in Großbuchstaben geschrieben.

Rot hervorgehobene Properties/Werte müssen zwingend verwendet bzw. zugewiesen werden!

#### Beispiel für die Verwendung eines Properties cseTools2023\_64bit.msi –LIZTYP=Netzwerk

#### Properties für Hauptpaket

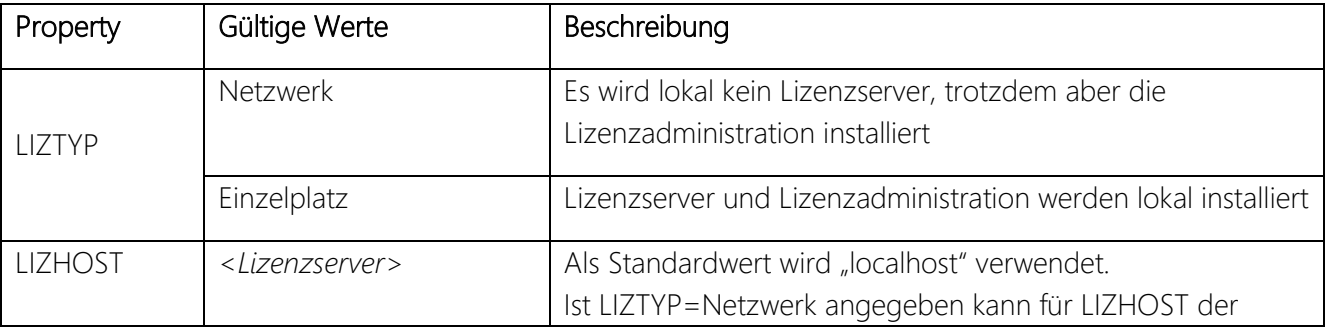

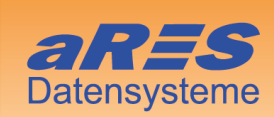

Internet: www.aresData.de<br>E-Mail: info@aresData.de<br>Telefon: 0345 - 122 777 9-0

- über 30 Jahre Erfahrungen im Bereich der<br>Wasserversorgung und Abwasserbeseitigung
- erfolgreiche Softwareentwicklung für die Planung und Verwaltung
- umfangreiche Projekterfahrung
- in Mitteldeutschland ansässiges Unternehmen

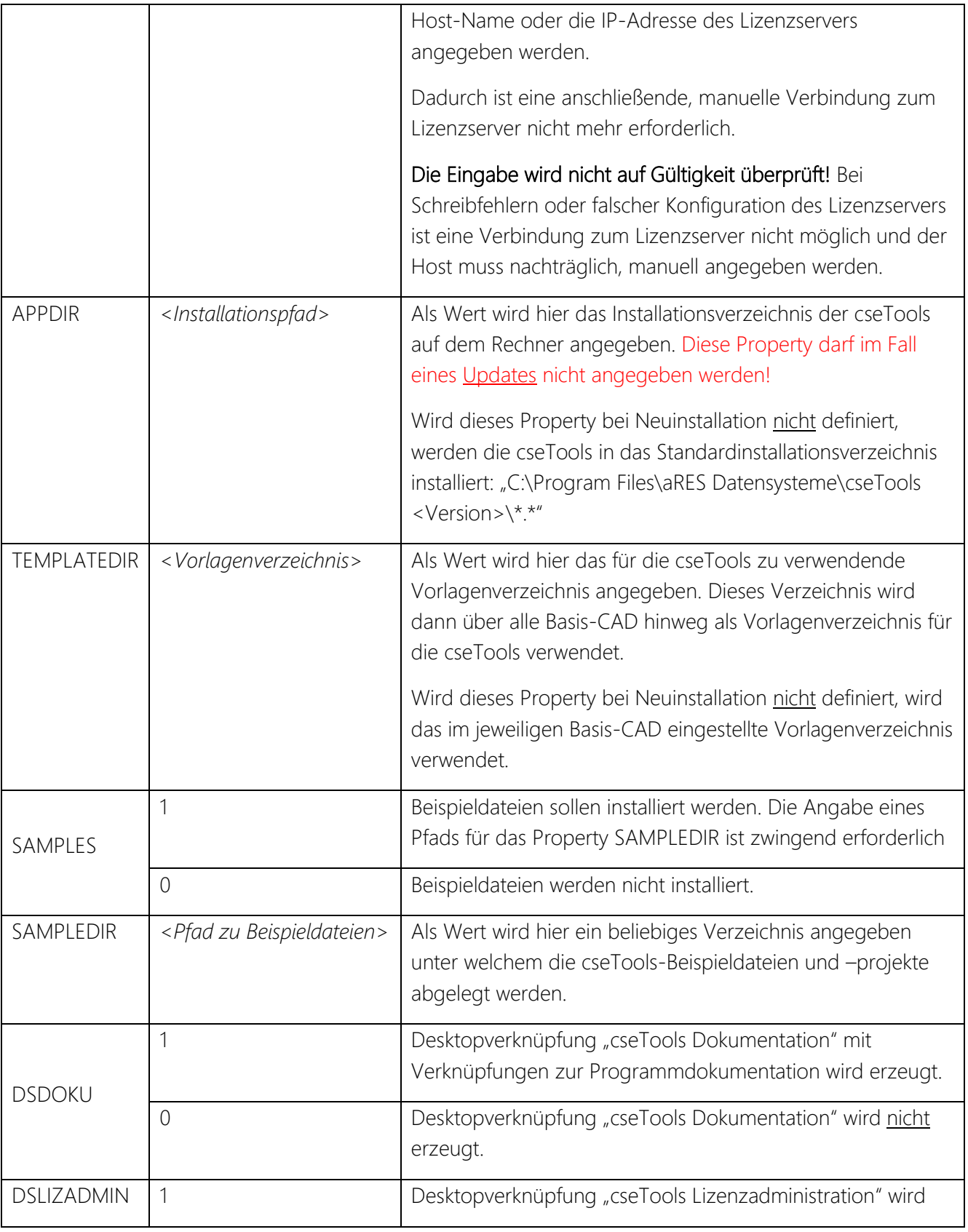

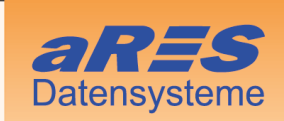

Internet: www.aresData.de<br>E-Mail: info@aresData.de<br>Telefon: 0345 - 122 777 9-0

- über 30 Jahre Erfahrungen im Bereich der<br>Wasserversorgung und Abwasserbeseitigung
- erfolgreiche Softwareentwicklung für die Planung und Verwaltung
- umfangreiche Projekterfahrung
- in Mitteldeutschland ansässiges Unternehmen

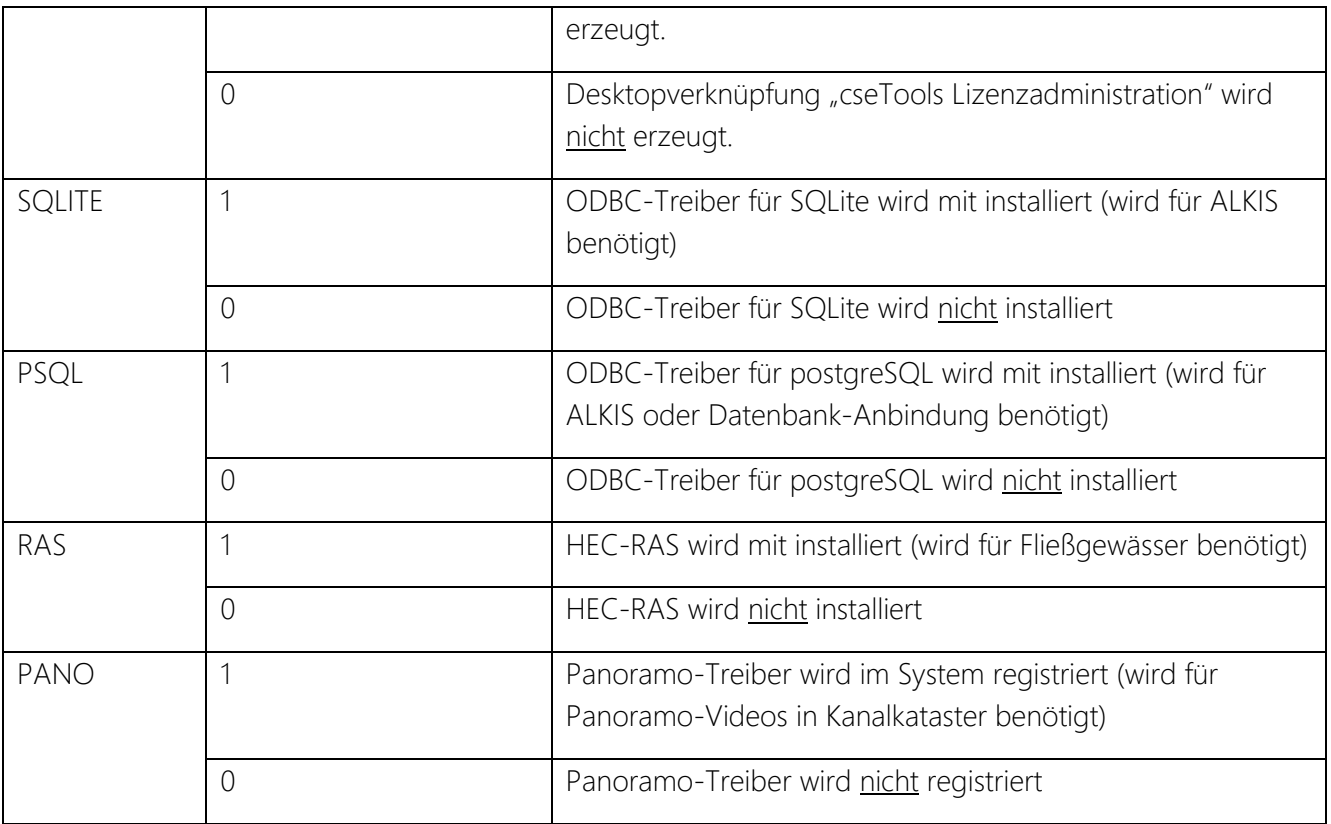

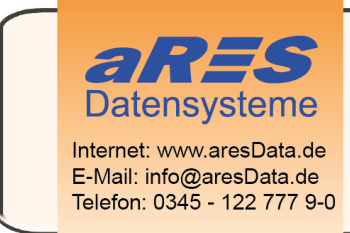

- über 30 Jahre Erfahrungen im Bereich der Wasserversorgung und Abwasserbeseitigung
- erfolgreiche Softwareentwicklung für die Planung und Verwaltung
- umfangreiche Projekterfahrung
- in Mitteldeutschland ansässiges Unternehmen

### Properties für Konfigurationspakete

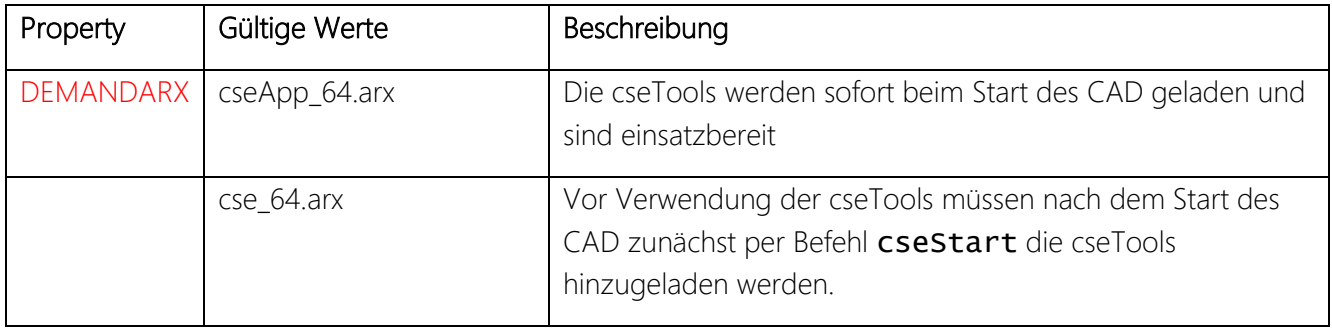

# Beispiel einer Silent-Installation per Batch-Script

…für cseTools 2023, Standardinstallation zur Nutzung unter AutoCAD 2024 als Netzwerklizenz

## 1 cseTools2023-64bit.msi -qb LIZTYP=Netzwerk 2 "Chained Packages\acad2024 (64 Bit).msi" -qb DEMANDARX=cseApp\_64.arx

…für cseTools 2023, Abweichendes Installationsverzeichnis und ohne automatisches Laden der cseTools beim Start von AutoCAD, zur Nutzung unter AutoCAD 2024 als Netzwerklizenz

1 cseTools2023-64bit.msi -qb APPDIR="C:\Program Files\cseTools\" LIZTYP=Netzwerk 2 "Chained Packages\acad2024 (64 Bit).msi" -qb DEMANDARX=cse\_64.arx